# Uživatelská příručka

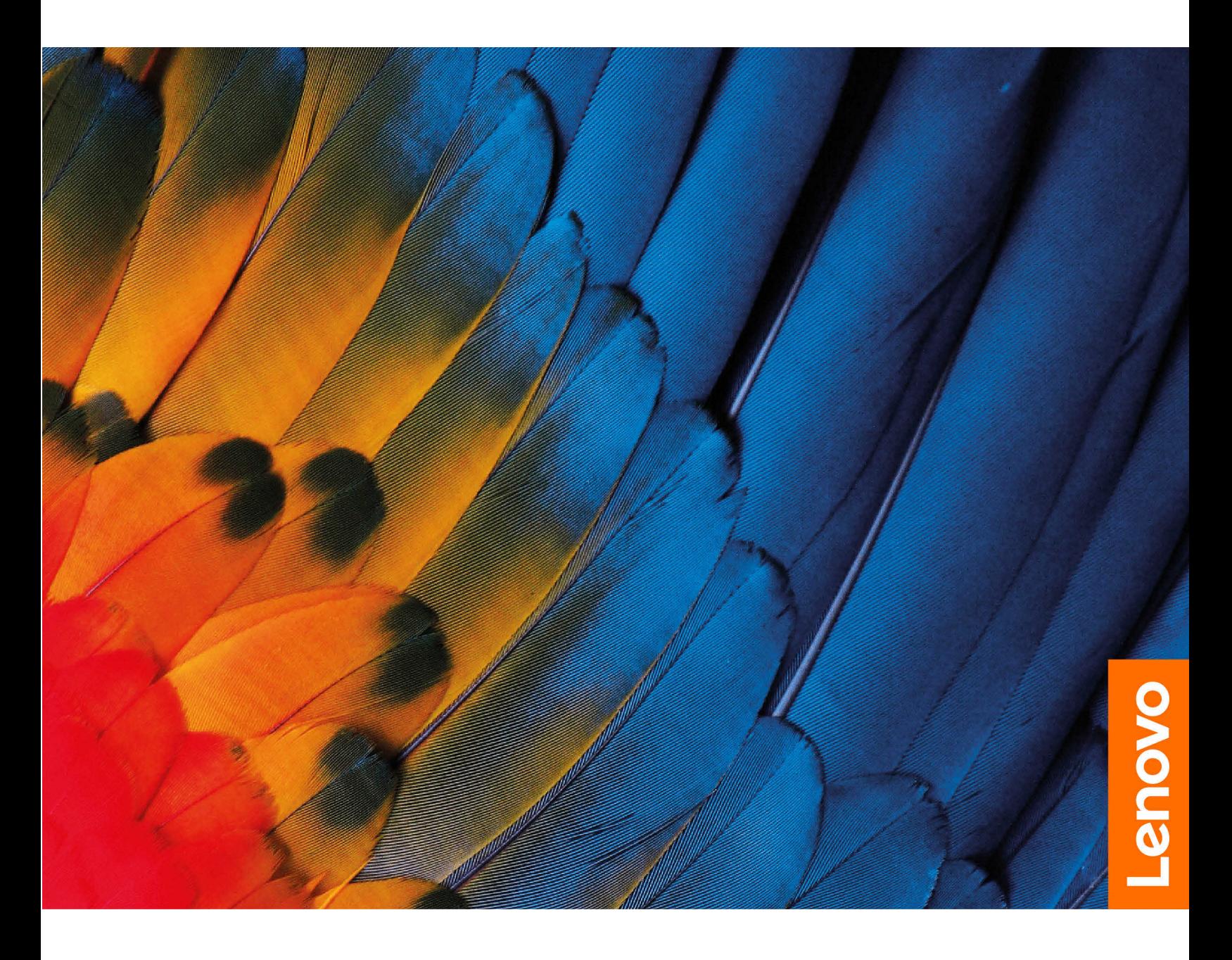

Lenovo Chromebook Duet 3, IdeaPad Duet 3 Chromebook (11″, 7)

#### **Toto čtěte nejdříve**

Než použijete tuto dokumentaci a produkt, který popisuje, nezapomeňte si přečíst následující informace, kterým je třeba porozumět:

- [Obecná bezpečnostní upozornění a prohlášení o shodě](https://pcsupport.lenovo.com/docs/generic_notices)
- Bezpečnostní pokyny a informace o záruce
- Návod k nastavení

**První vydání (Březen 2022)**

#### **© Copyright Lenovo 2022.**

UPOZORNĚNÍ NA OMEZENÁ PRÁVA: Pokud jsou data nebo software dodávány v souladu se smlouvou General Services Administration "GSA", pak používání, rozmnožování nebo zpřístupňování jsou předmětem omezení uvedených ve smlouvě č. GS-35F-05925.

## <span id="page-2-0"></span>**O této dokumentaci**

- Obrázky v této dokumentaci se mohou lišit od vašeho produktu.
- Podle modelu nemusí být některé funkce a softwarové programy v počítači Chromebook dostupné.
- Obsah dokumentace se může změnit bez předchozího upozornění. Společnost Lenovo průběžně vylepšuje dokumentaci k vašemu počítači Chromebook včetně této Uživatelské příručky. Všechny nejnovější dokumenty najdete na adrese <https://support.lenovo.com>.
- Tato dokumentace se týká následujících modelů produktů:

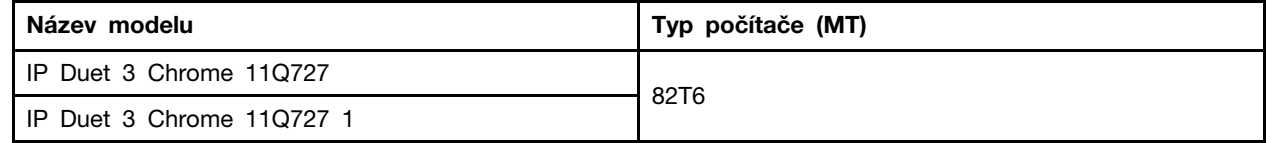

## **Obsah**

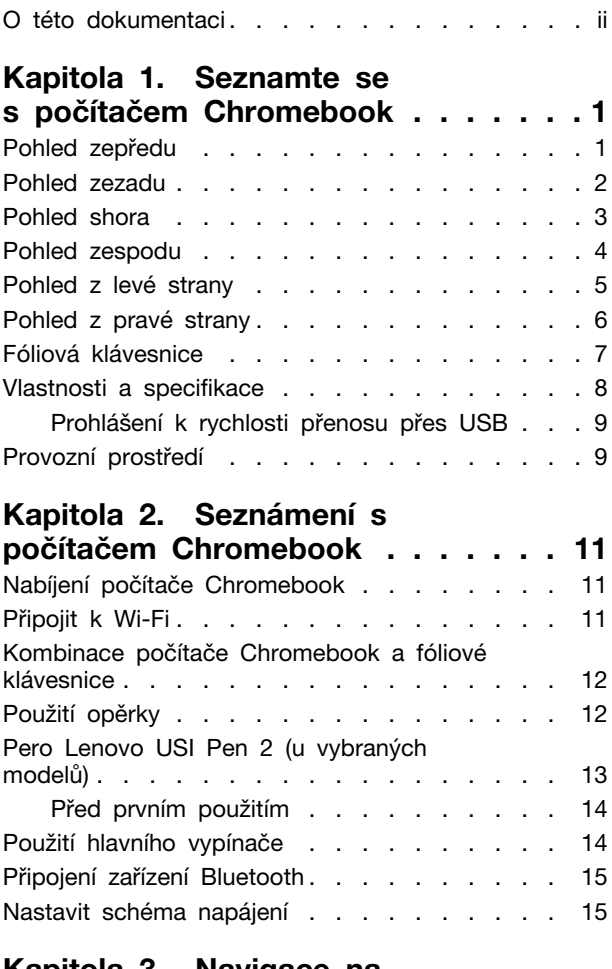

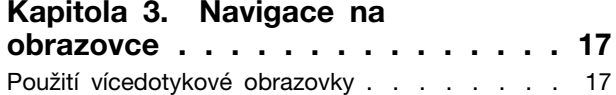

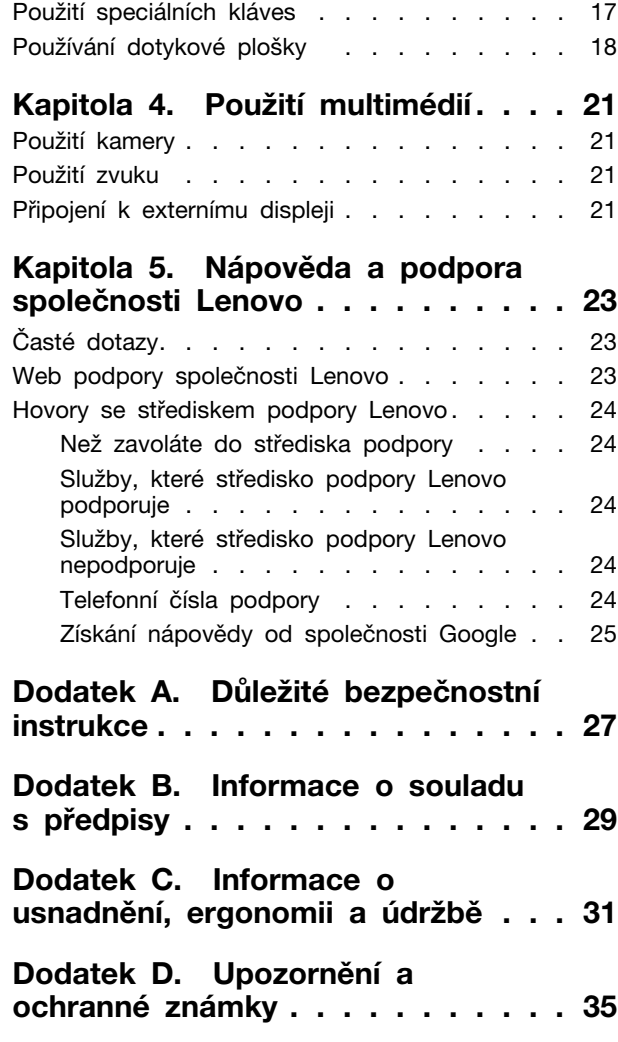

## <span id="page-6-0"></span>**Kapitola 1. Seznamte se s počítačem Chromebook**

<span id="page-6-1"></span>**Poznámka:** Váš počítač Chromebook se může lišit od obrázků v této kapitole.

## **Pohled zepředu**

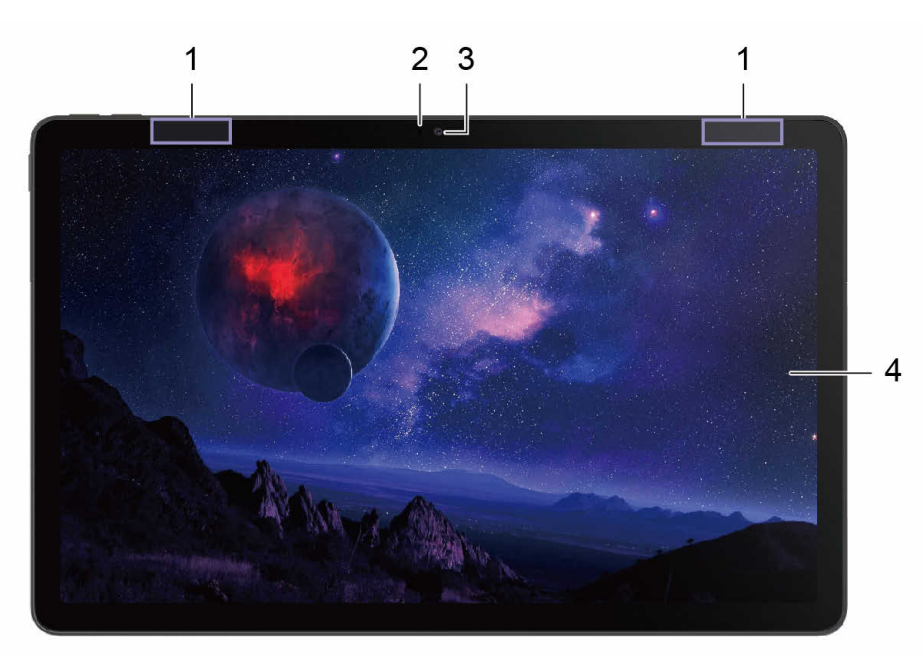

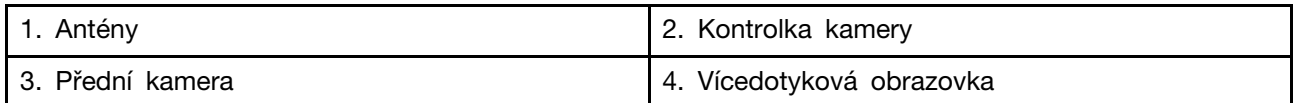

**Poznámka:** Zvenku počítače Chromebook je není vidět.

## <span id="page-7-0"></span>**Pohled zezadu**

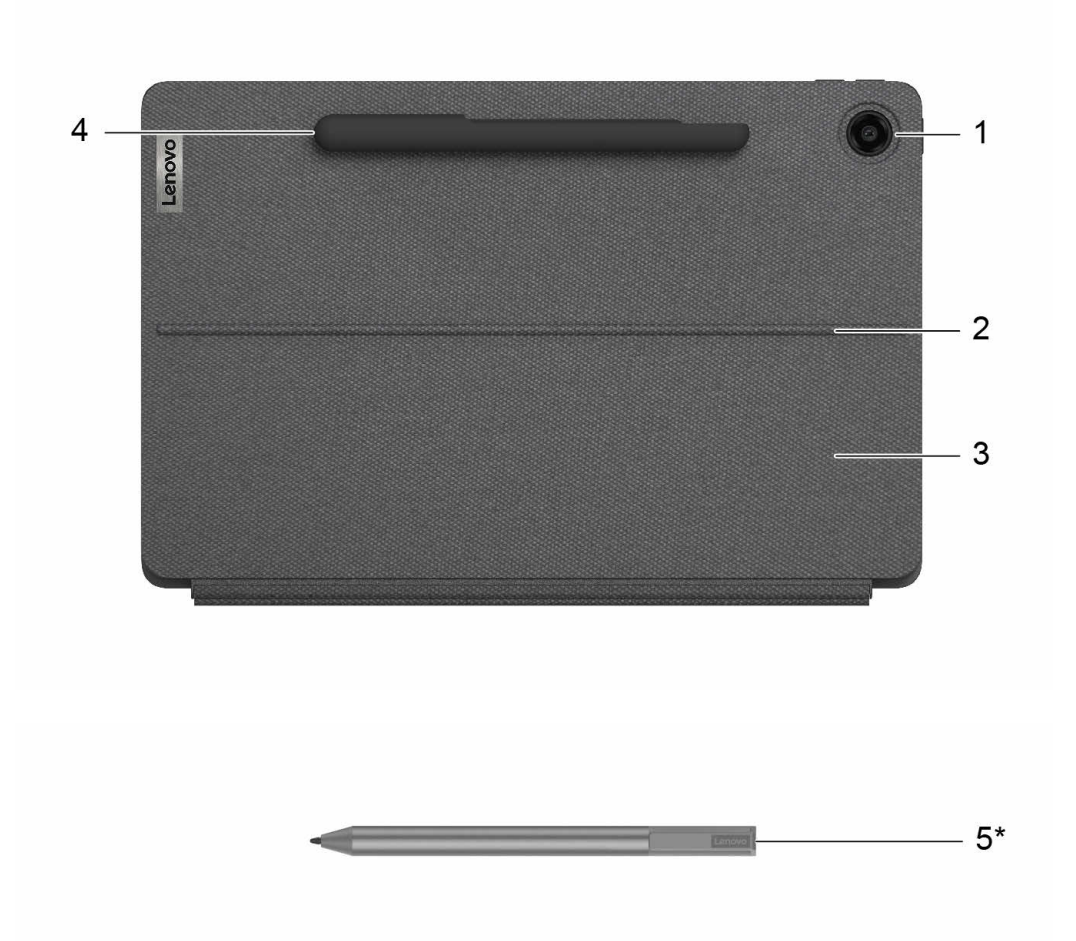

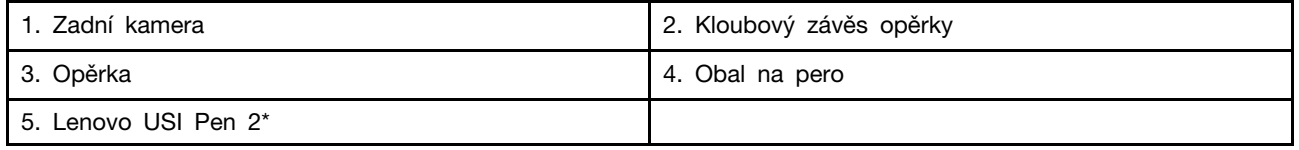

\* u vybraných modelů

<span id="page-8-0"></span>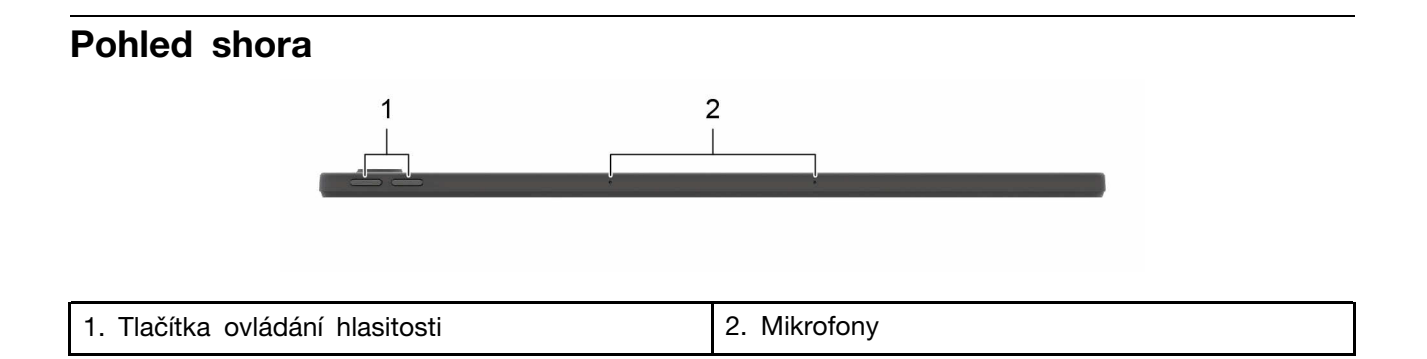

## <span id="page-9-0"></span>**Pohled zespodu**

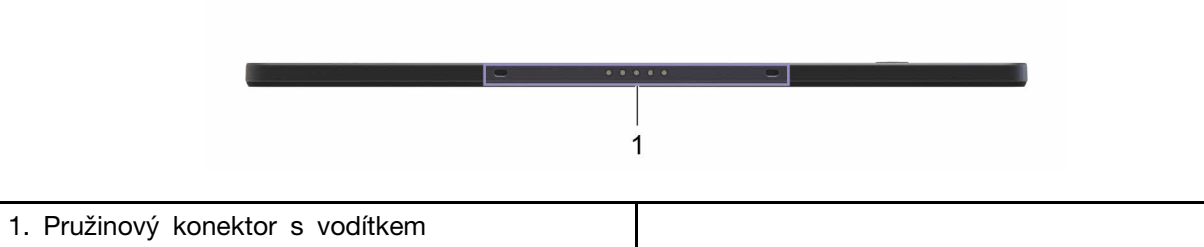

#### <span id="page-10-0"></span>**Pohled z levé strany**  $\overline{\mathbf{c}}$  $\overline{3}$  $1$  $\bullet\bullet\bullet\bullet\bullet$

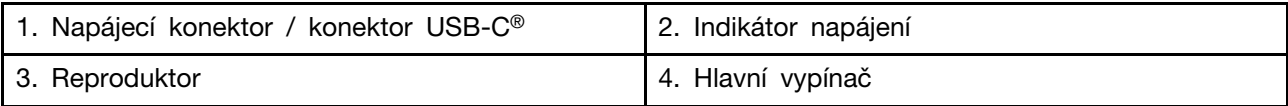

 $\overline{4}$ 

<span id="page-11-0"></span>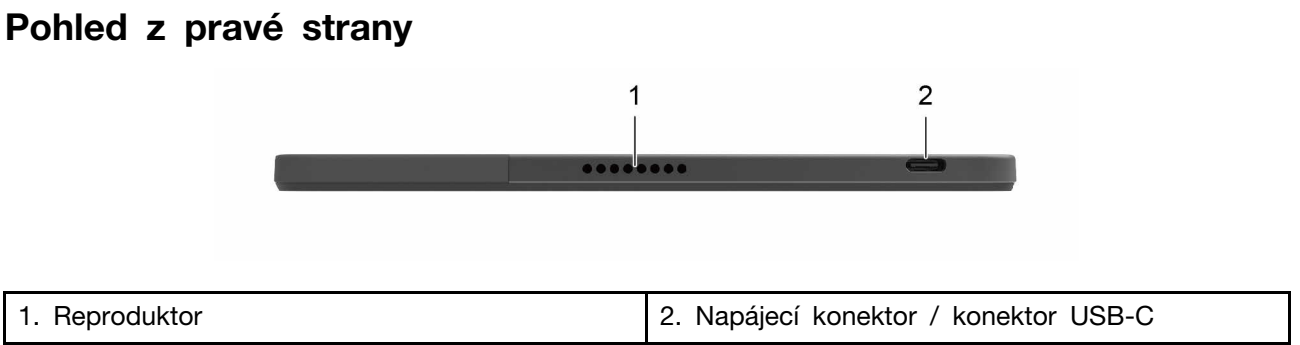

## <span id="page-12-0"></span>**Fóliová klávesnice**

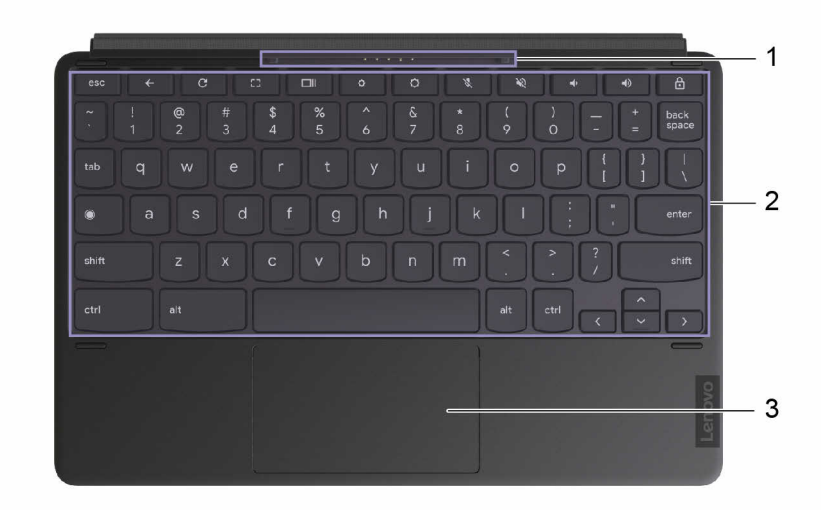

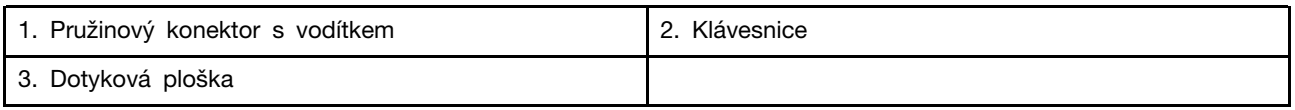

## <span id="page-13-0"></span>Vlastnosti a specifikace

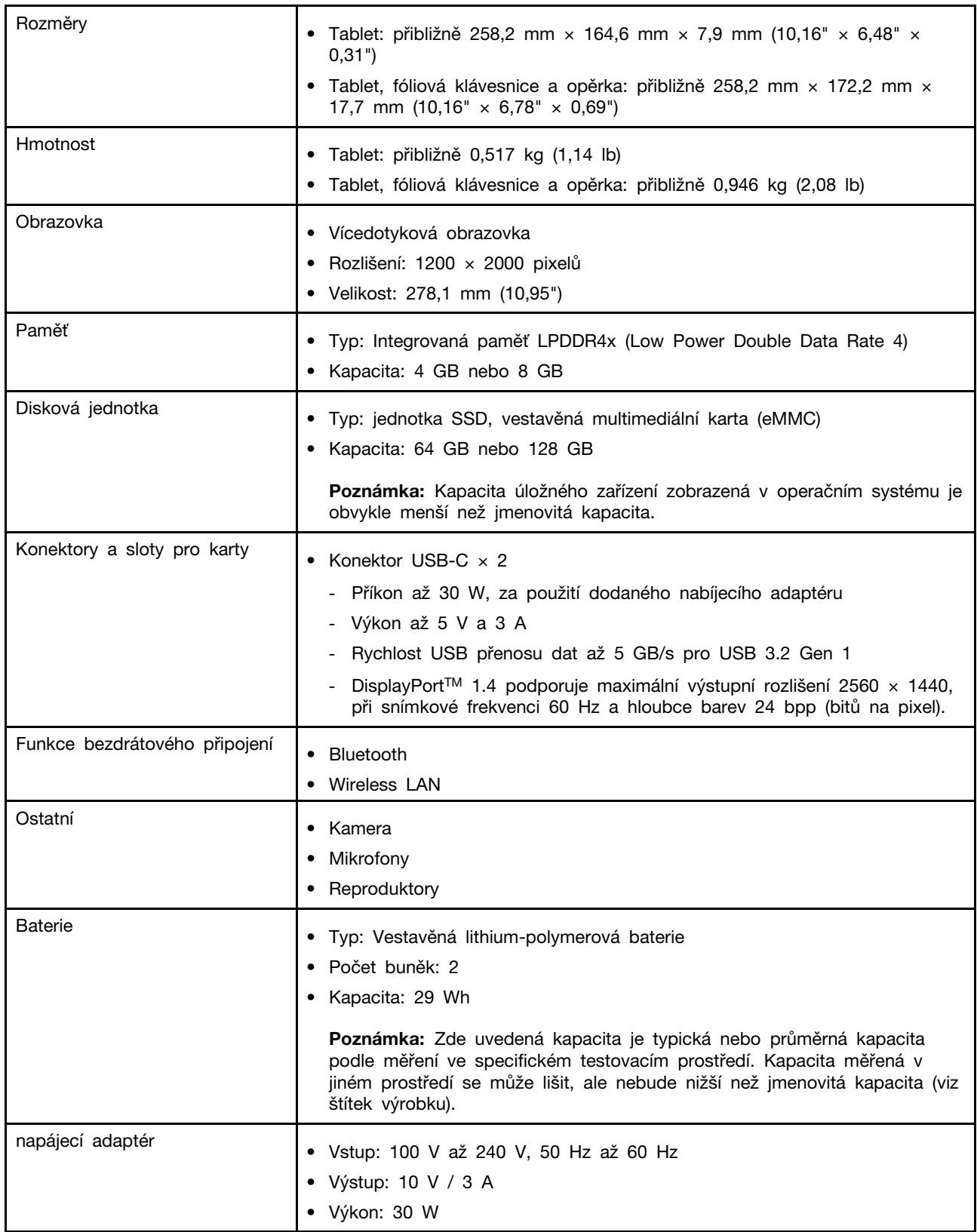

**Poznámka:** Specifikace mohou být změněny bez předchozího upozornění. Některé specifikace platí jen pro konkrétní model a nemusí se týkat modelu vašeho počítače Chromebook.

## <span id="page-14-0"></span>**Prohlášení k rychlosti přenosu přes USB**

V závislosti na mnoha faktorech, jako je schopnost zpracování hostitelských a periferních zařízení, atributy souborů a další faktory týkající se konfigurace systému a operačních prostředí, se bude skutečná přenosová rychlost při použití různých konektorů USB na tomto zařízení lišit a bude pomalejší než níže uvedená rychlost přenosu dat pro jednotlivá odpovídající zařízení.

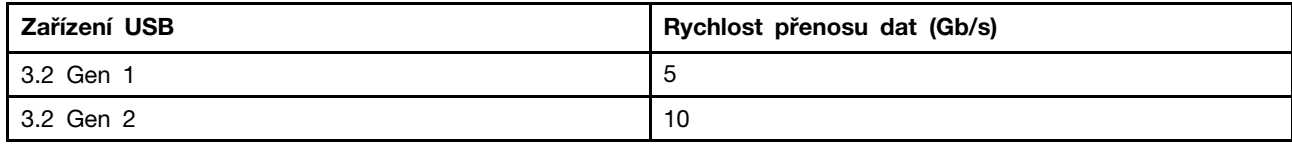

## <span id="page-14-1"></span>**Provozní prostředí**

#### **Maximální nadmořská výška**

3048 m (10 000 stop) (bez vyrovnávání tlaku)

#### **Teplota**

- Provozní: 5 ℃ 35 ℃
- Skladovací: 5 ℃ 43 ℃

**Poznámka:** Při nabíjení baterie nesmí být teplota okolí nižší než 10 °C.

#### **Relativní vlhkost**

- Provoz: 8 % 95 % při teplotě vlhkého teploměru 23 °C
- Skladování: 5 % 95 % při teplotě vlhkého teploměru 27 °C

Spodní kryt fóliové klávesnic a kryt stojanu jsou látkové. Zacházejte s krytem klávesnice a stojanu šetrně, abyste si tento výrobek mohli dlouho užívat. Je-li to možné, umístěte počítač Chromebook na dobře větrané a suché místo bez přístupu přímého slunečního záření. Počítač Chromebook nepoužívejte ani neskladujte v prašném nebo špinavém prostředí ani při extrémně vysokých či nízkých teplotách.

## <span id="page-16-1"></span><span id="page-16-0"></span>**Kapitola 2. Seznámení s počítačem Chromebook**

### **Nabíjení počítače Chromebook**

Oba konektory USB-C zařízení Chromebook slouží jako konektory napájení. Po připojení napájecího adaptéru se začne nabíjet integrovaná baterie a napájet Chromebook.

#### **Připojení k elektrické síti**

#### **POZOR:**

**Všechny zástrčky musí být pevně a bezpečně zasunuty do zásuvky.**

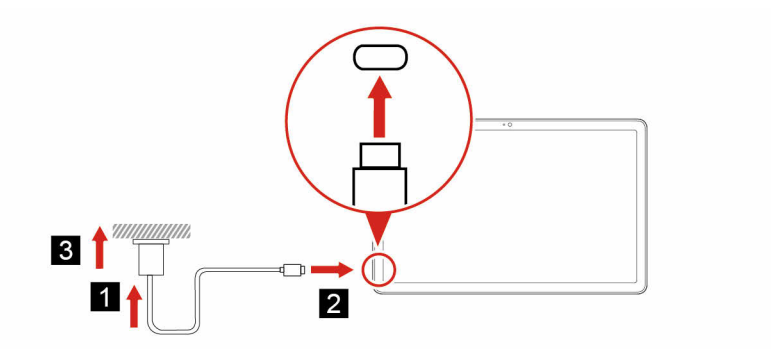

- 1. Připojte kabel USB k napájecímu adaptéru.
- 2. Zapojte kabel USB do konektoru USB-C počítače Chromebook.
- 3. Zapojte napájecí adaptér do elektrické zásuvky.

#### **Chování kontrolky stavu napájení**

Kontrolka stavu napájení je vedle konektoru USB-C. Následující tabulka uvádí chování kontrolek a indikaci napájení a stavu baterie.

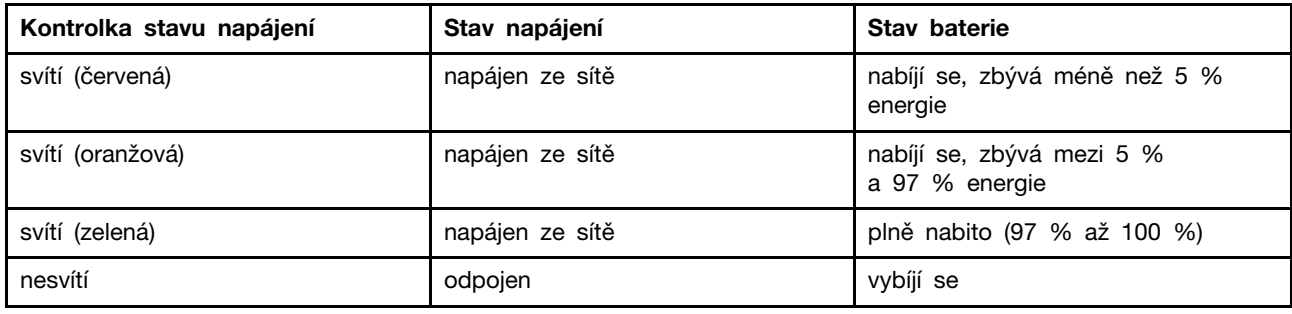

## <span id="page-16-2"></span>**Připojit k Wi-Fi**

Připojení vašeho zařízení Chromebook k Wi-Fi:

- 1. Klikněte na obrázek svého účtu.
- 2. Klikněte na ikonu sítě a zapněte funkci bezdrátového připojení.
- 3. Vyberte síť dostupnou pro připojení. V případě potřeby zadejte požadované informace.

## <span id="page-17-0"></span>**Kombinace počítače Chromebook a fóliové klávesnice**

Konektor klávesnice zarovnejte s počítačem Chromebook a potom připojte počítač Chromebook ve směru naznačeném šipkou.

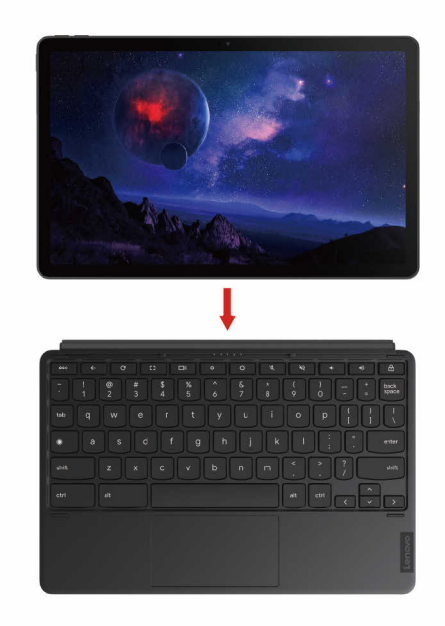

## <span id="page-17-1"></span>**Použití opěrky**

Váš počítač Chromebook je vybaven krytem stojanu zabudovaným v opěrce. Podle obrázku vyklopte opěrku z otvorů po obou stranách počítače Chromebook do otevřené pozice.

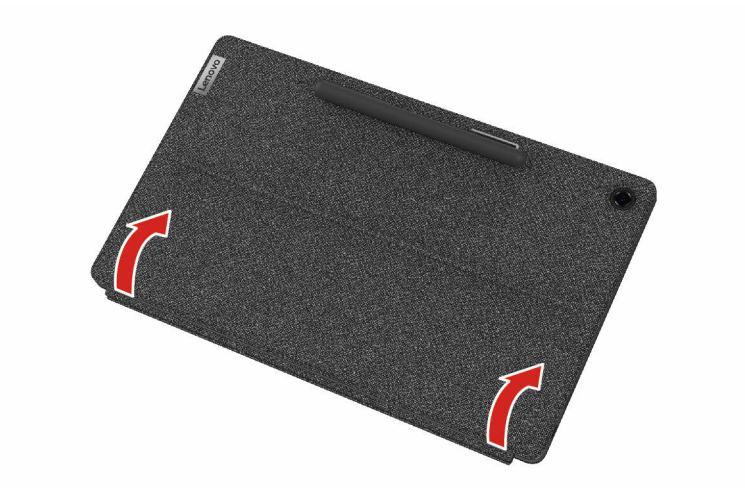

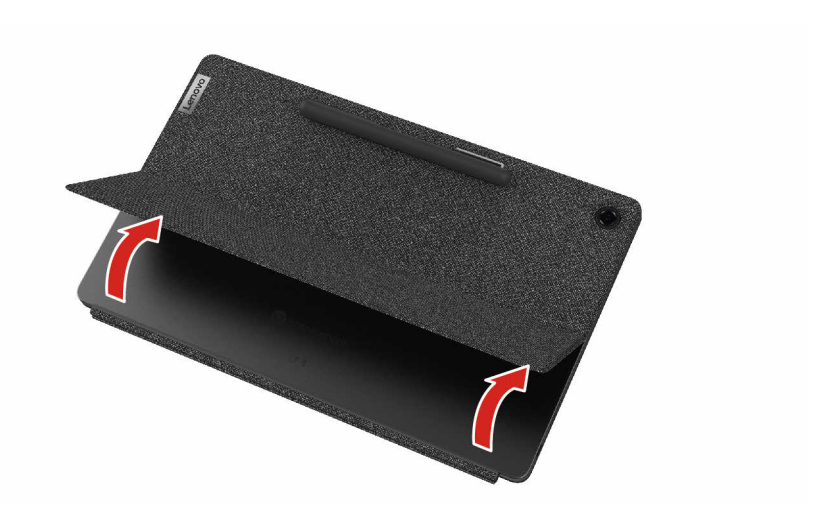

Po vyklopení můžete počítač Chromebook používat v následujících režimech.

- Režim stojan bez připojené fóliové klávesnice
- Režim stojan s připojenou fóliovou klávesnicí
- Režim kreslení

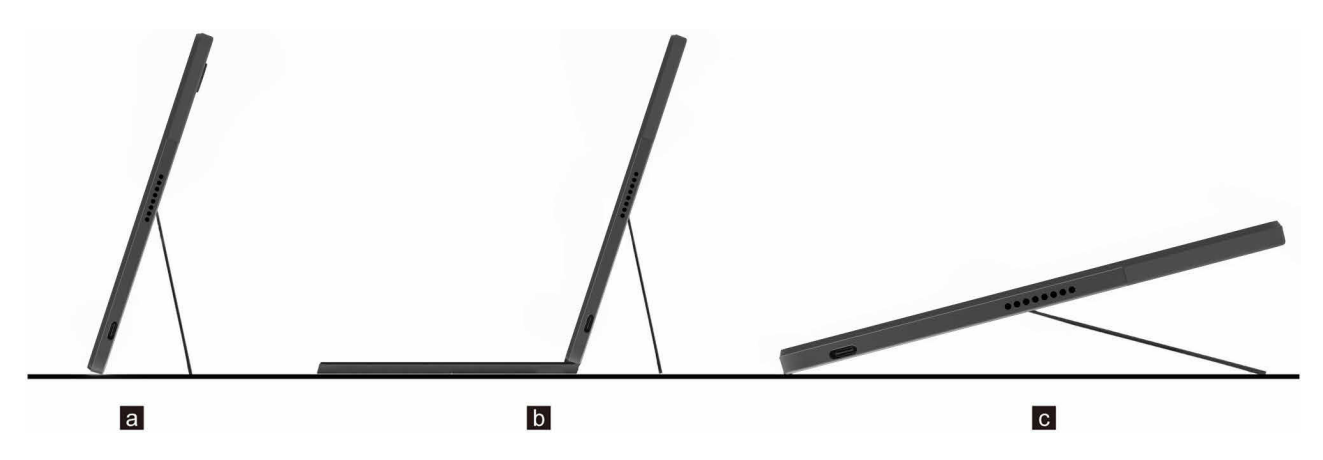

Opěrka má více poloh. Opěrku můžete polohovat v různých úhlech, jak vám nejvíce vyhovuje.

**Upozornění:** Vhodný úhel opěrky je 45–135°. Použití opěrky pod nesprávným úhlem nebo pod zátěží může vést k poškození opěrky.

## <span id="page-18-0"></span>**Pero Lenovo USI Pen 2 (u vybraných modelů)**

K některým modelům počítačů Chromebook se dodává pero Lenovo USI Pen 2 (v této části dále jen pero). Pero umožňuje běžným způsobem psát a kreslit.

#### **Poznámky:**

- Pero není vodotěsné. Dávejte pozor, abyste pero neupustili do vody.
- Pero obsahuje tlakové snímače. Na špičku pera netlačte delší dobu. Pero nevystavujte nárazům ani vibracím.

#### **Přehled pera**

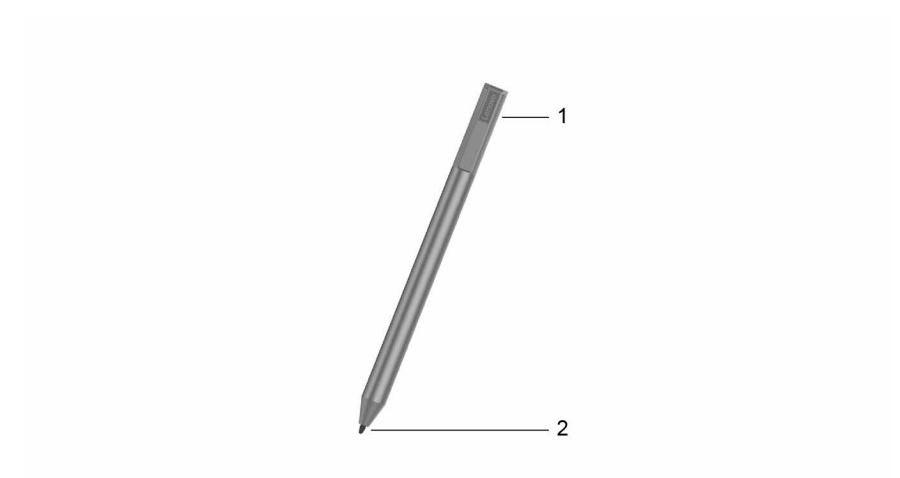

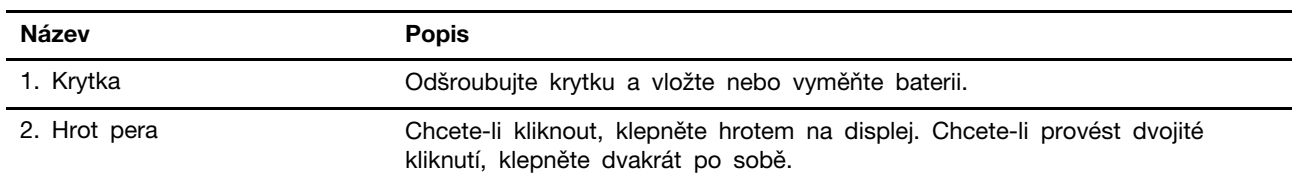

## <span id="page-19-0"></span>**Před prvním použitím**

V peru Lenovo USI Pen 2 může být vložena izolační podložka, aby bylo zabráněno ztrátě kapacity během přepravy. Při prvním použití pera zkontrolujte, zda je v něm obsažena izolační podložka, a tuto podložku případně odstraňte.(**2**)

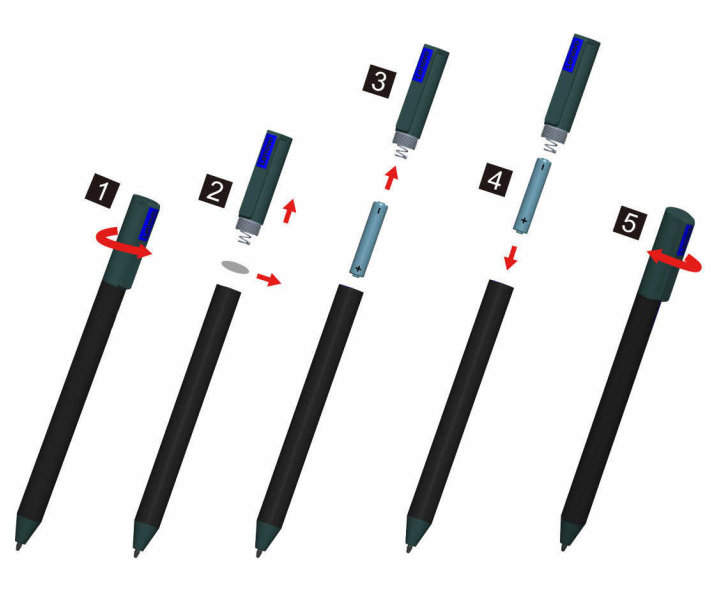

#### **POZOR:**

<span id="page-19-1"></span>**V peru Lenovo USI Pen 2 je použita baterie AAAA. Při její výměně používejte správnou baterii.**

## **Použití hlavního vypínače**

Po odklopení obrazovky se zařízení Chromebook automaticky zapne. Jestliže se počítač nezapne, stiskněte vypínač. Stisknutím vypínače lze zařízení Chromebook také uvést do režimu spánku nebo je probudit.

<span id="page-20-0"></span>Hlavní vypínač je na levém boku tabletu.

## **Připojení zařízení Bluetooth**

Zařízení Chromebook podporuje funkci Bluetooth. Své zařízení Chromebook můžete připojit ke klávesnici, myši, reproduktorům nebo jiným zařízením Bluetooth.

**Poznámka:** Zařízení Bluetooth musí být v blízkosti počítače, obvykle do 10 metrů (33 stop) od zařízení Chromebook.

- 1. Klikněte na obrázek svého účtu a poté klikněte na ikonu Bluetooth.
- 2. Zapněte funkci **Bluetooth**.
- <span id="page-20-1"></span>3. Vyberte zařízení, se kterým se chcete spárovat, a připojte zařízení podle pokynů na obrazovce.

### **Nastavit schéma napájení**

U počítačů Chromebook kompatibilních se standardem ENERGY STAR® se po stanovené době nečinnosti počítače uplatní následující schéma úspory energie:

tabulka 1. Výchozí (nastavení při napájení z elektrické sítě)

- Vypnutí displeje: po 7,5 minuty
- Přechod zařízení Chromebook do režimu spánku: po 8,5 minuty

Schéma úspory napájení změníte:

- 1. Klikněte na obrázek svého účtu a poté klikněte na ikonu nastavení.
- 2. Klikněte na položku **Nastavení** ➙ **Zařízení** ➙ **Napájení**.
- 3. Podle pokynů na obrazovce proveďte potřebné změny nastavení.

Chromebook probudíte z režimu spánku stiskem vypínače nebo jakékoli klávesy na klávesnici.

## <span id="page-22-1"></span><span id="page-22-0"></span>**Kapitola 3. Navigace na obrazovce**

## **Použití vícedotykové obrazovky**

**Poznámka:** Podle používané aplikace nemusí být některá gesta dostupná.

#### **Klepněte**

Otevření aplikace nebo provedení akce v otevřené aplikaci, např. **Kopírovat**, **Uložit** nebo **Odstranit**, podle konkrétní aplikace.

**Klepněte a podržte**

Otevřete kontextovou nabídku.

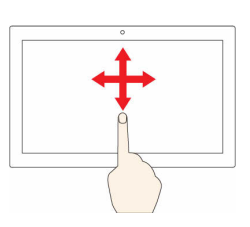

#### **Posouvejte**

Posouvání mezi položkami, jako jsou například seznamy, stránky a fotografie.

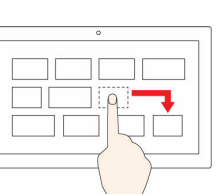

#### **Přetáhněte položku do požadované polohy**

Přesunutí objektu.

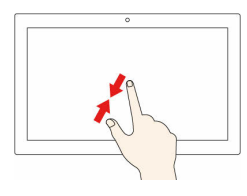

**Posuňte dva prsty směrem k sobě**

Zmenšení zobrazení.

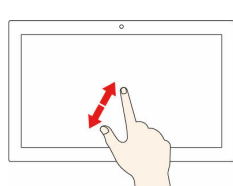

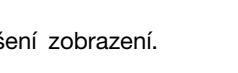

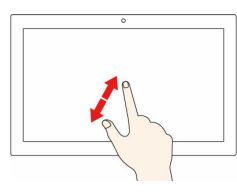

#### **Posuňte dva prsty směrem od sebe**

Zvětšení zobrazení.

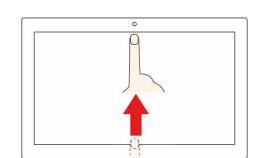

**Přejeďte zespodu nahoru**

Zobrazení nebo skrytí poličky aplikací.

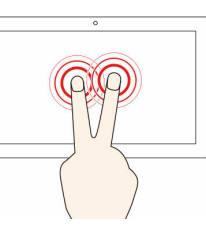

#### **Klepněte dvěma prsty**

Otevřete kontextovou nabídku.

#### **Rady**

- Před čištěním vícedotykové obrazovky vypněte počítač Chromebook.
- Otisky prstů nebo prach z vícedotykové obrazovky odstraňte pomocí suchého měkkého hadříku bez chlupů nebo kusem hygroskopické vaty. Nenamáčejte hadřík do čistidel.
- Vícedotyková obrazovka je skleněný panel pokrytý vrstvou umělé hmoty. Nepoužívejte nadměrný tlak ani kovové předměty, které by mohly dotykový panel poškodit nebo narušit jeho fungování.
- Dotykovou obrazovku nelze ovládat nehty, prsty v rukavici ani žádnými předměty.
- <span id="page-22-2"></span>• Pravidelně kalibrujte přesnost ovládání prstem, abyste předešli odchylkám.

## **Použití speciálních kláves**

Klávesnice zařízení Chromebook funguje stejně jako obyčejná klávesnice, až na několik speciálních kláves.

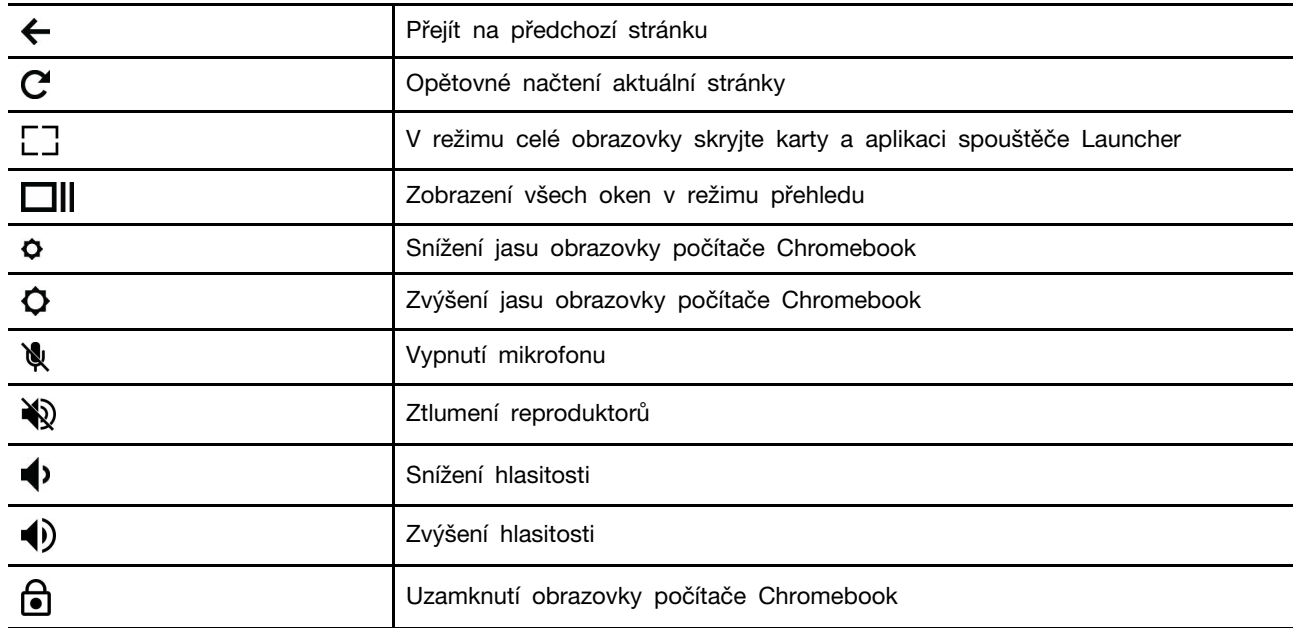

Zařízení Chromebook rovněž podporuje následující kombinace kláves:

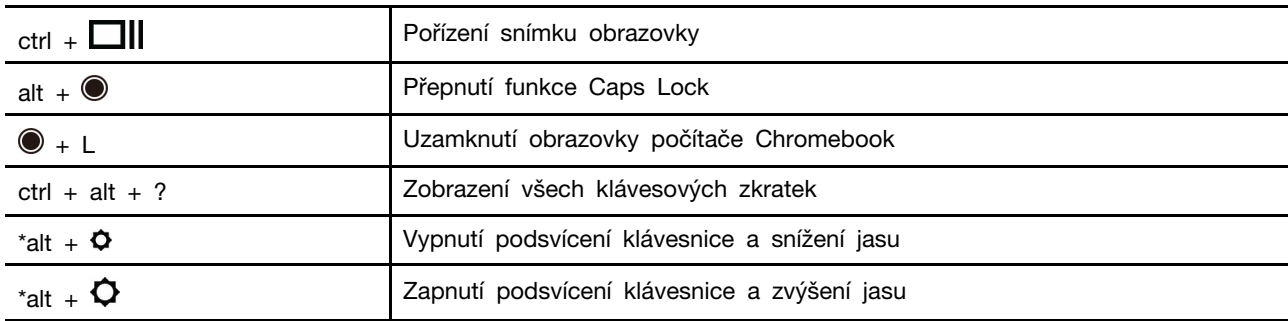

\* U vybraných modelů

Změna nastavení klávesnice:

- 1. Klikněte na obrázek svého účtu a poté klikněte na ikonu nastavení.
- 2. Klikněte na volbu **Nastavení** ➙ **Zařízení** ➙ **Klávesnice**.
- <span id="page-23-0"></span>3. Podle pokynů na obrazovce proveďte potřebné změny nastavení.

## **Používání dotykové plošky**

Na dotykové plošce lze provádět různá dotyková gesta. Následující část popisuje některá často používaná dotyková gesta – například poklepání, přetahování a posouvání.

#### **Poznámky:**

- Při používání dvou nebo více prstů musí být prsty umístěny mírně od sebe.
- Některá gesta jsou dostupná pouze v některých aplikacích.
- Pokud je povrch dotykové plošky potřísněn olejem, nejprve vypněte počítač Chromebook. Poté povrch dotykové plošky jemně otřete měkkým hadříkem bez chlupů zvlhčeným vlažnou vodou nebo čisticím prostředkem na počítače Chromebook.

#### **Klepněte**

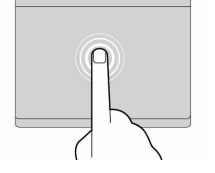

Dotykem prstu kdekoliv na dotykové plošce lze vybrat nebo otevřít položku.

#### **Posunutí dvěma prsty**

Položte na dotykovou plošku dva prsty a posuňte jimi ve svislém nebo vodorovném směru. Tímto způsobem můžete procházet dokumentem, webovou stránkou nebo aplikacemi.

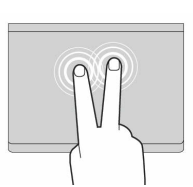

#### **Klepnutí dvěma prsty**

Dotykem dvou prstů kdekoli na dotykové plošce zobrazíte kontextovou nabídku.

#### **Posunutí třemi prsty nahoru nebo dolů**

Položte tři prsty na dotykovou plošku a posuňte jimi nahoru nebo dolů. Tím zobrazíte všechna otevřená okna.

Postup změny nastavení:

- 1. Klikněte na obrázek svého účtu a poté klikněte na ikonu nastavení.
- 2. Klikněte na možnosti **Nastavení** ➙ **Zařízení** ➙ **Dotyková ploška**.
- 3. Podle pokynů na obrazovce proveďte potřebné změny nastavení.

## <span id="page-26-1"></span><span id="page-26-0"></span>**Kapitola 4. Použití multimédií**

#### **Použití kamery**

Vestavěnou kameru lze použít pro videohovory nebo videokonference. Jakmile kameru zapnete, rozsvítí se při aktivaci kamery kontrolka vedle ní.

Chcete-li pomocí kamery pořídit fotografii:

- 1. Klikněte na tlačítko spouštěče a poté na možnost **Všechny aplikace**.
- 2. Klikněte na položku **Kamera**.
- <span id="page-26-2"></span>3. Klikněte na ikonu kamery.

#### **Použití zvuku**

Chcete-li ze zařízení Chromebook poslouchat zvuk, připojte do audio konektoru sluchátka s 3,5mm (0,14") 4pólovou zástrčkou.

Chcete-li přehrát uložený zvukový nebo video soubor:

- 1. Klikněte na tlačítko spouštěče a poté vyberte možnost **Soubory**.
- 2. Poklepáním na soubor jej otevřete v přehrávači multimédií.

<span id="page-26-3"></span>Chcete-li upravit hlasitost, klikněte na obrázek účtu a poté nastavte hlasitost podle potřeby.

#### **Připojení k externímu displeji**

K připojení projektoru nebo externího displeje můžete použít konektory USB-C zařízení Chromebook.

1. Pomocí kabelu USB-C na USB-C (není součástí dodávky) lze připojit Chromebook k externímu monitoru.

**Poznámka:** Pokud externí monitor nepodporuje vstup přes konektor USB-C, je možné, že budete muset zakoupit a používat adaptéry. Na stránkách <https://www.lenovo.com/accessories> nabízí Lenovo různé příslušenství USB-C, které vám pomůže rozšířit funkčnost vašeho počítače Chromebook.

- 2. Zapojte externí monitor do elektrické zásuvky.
- 3. Zapněte externí monitor.

Změna nastavení zobrazení:

- 1. Klikněte na obrázek svého účtu a poté klikněte na ikonu **Nastavení**.
- 2. V části **Zařízení** klikněte na položku **Monitory**.
- 3. Podle pokynů na obrazovce proveďte potřebné změny nastavení displeje.

## <span id="page-28-1"></span><span id="page-28-0"></span>**Kapitola 5. Nápověda a podpora společnosti Lenovo**

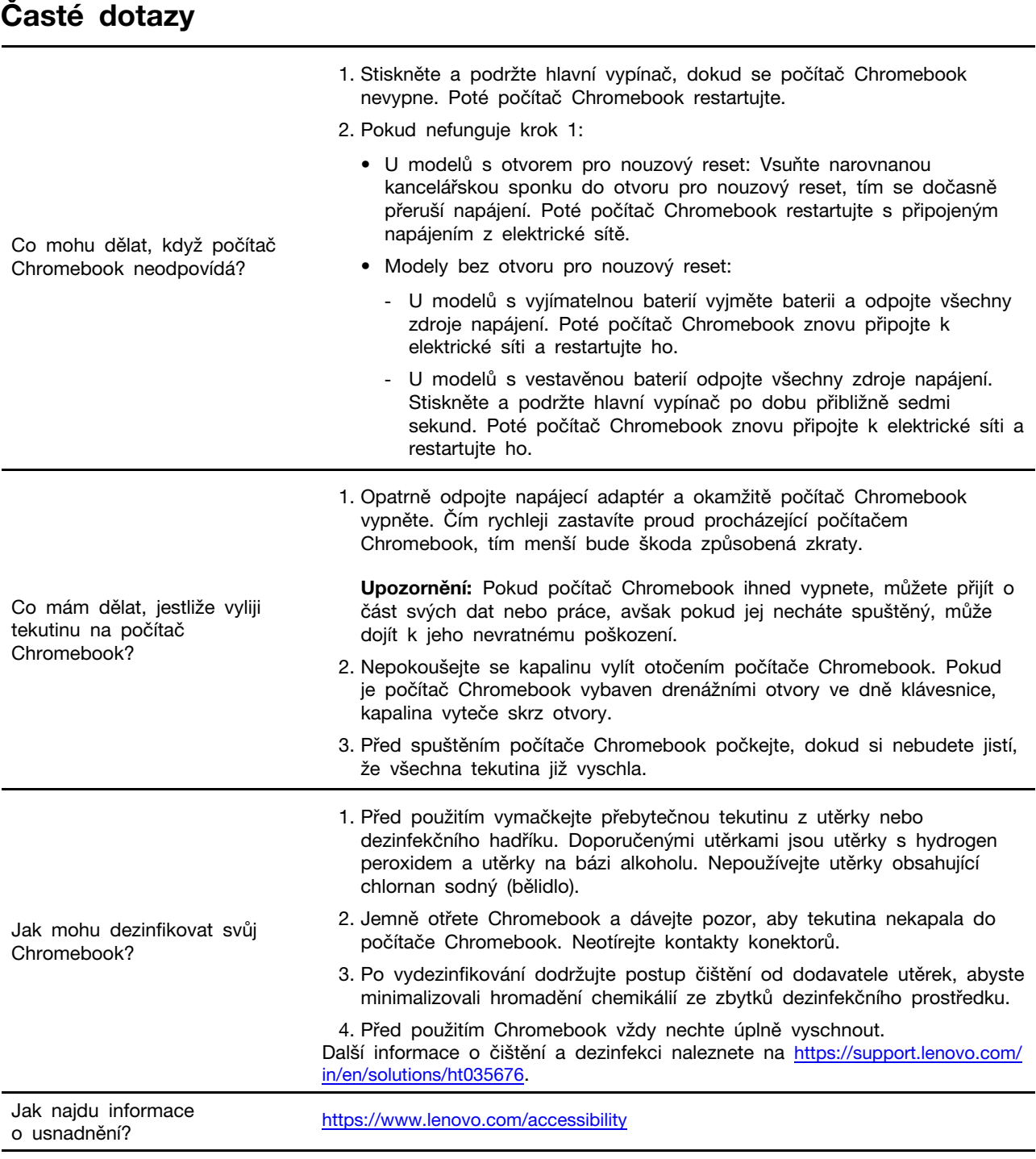

## <span id="page-28-2"></span>**Web podpory společnosti Lenovo**

Informace o technické podpoře jsou dostupné na webové stránce podpory Lenovo na adrese [https://](https://support.lenovo.com) [support.lenovo.com.](https://support.lenovo.com)

### <span id="page-29-0"></span>**Hovory se střediskem podpory Lenovo**

Pokud jste se problém pokusili vyřešit, ale stále potřebujete pomoc, můžete během záruční doby zavolat do servisního střediska a požádat o radu nebo informace.

### <span id="page-29-1"></span>**Než zavoláte do střediska podpory**

Před voláním si stáhněte aktuální ovladače, aktualizace systému a zaznamenané informace o počítači Chromebook. Při volání na technickou podporu mějte připraveny následující informace.

- Typ a model počítače
- Sériové číslo vašeho počítače Chromebook
- Popis problému
- Přesné znění případných chybových zpráv
- Informace o hardwarové a softwarové konfiguraci

## <span id="page-29-2"></span>**Služby, které středisko podpory Lenovo podporuje**

Během záruční doby lze využít následující služby.

- Zjištění problému k dispozici jsou kvalifikovaní pracovníci, kteří vám pomohou s identifikací problému v případě potíží s hardwarem a kteří vám budou nápomocni při rozhodování o akci nezbytné pro vyřešení problému.
- Oprava hardwaru Lenovo v případě zjištění problému způsobeného hardwarem Lenovo v záruční době Vám budou k dispozici kvalifikovaní servisní pracovníci, kteří Vám poskytnou služby odpovídající úrovně.
- Řízení změn EC příležitostně se mohou po prodeji produktu vyskytnout nezbytné změny. Lenovo nebo prodejce, je-li k tomu oprávněn společností Lenovo, v takovém případě poskytne vybrané aktualizace EC (Engineering Changes).

## <span id="page-29-3"></span>**Služby, které středisko podpory Lenovo nepodporuje**

- Výměna nebo použití částí nevyrobených společností Lenovo, nevyrobených pro společnost Lenovo ani částí, které již nejsou v záruce
- Identifikaci příčiny softwarových problémů
- Konfigurace systému UEFI BIOS při instalaci nebo upgradu
- Změny, úpravy nebo aktualizace ovladačů zařízení
- Instalaci a správu síťových operačních systémů (NOS)
- Instalaci a správu programů

## <span id="page-29-4"></span>**Telefonní čísla podpory**

Telefonní číslo podpory Lenovo ve vaší zemi nebo oblasti naleznete na webové stránce [https://](https://pcsupport.lenovo.com/supportphonelist) [pcsupport.lenovo.com/supportphonelist](https://pcsupport.lenovo.com/supportphonelist).

**Poznámka:** Telefonní čísla se mohou změnit bez předchozího upozornění. Není-li číslo pro vaši zemi či oblast uvedeno v seznamu, obraťte se na příslušného prodejce produktů Lenovo nebo obchodního zástupce společnosti Lenovo.

## <span id="page-30-0"></span>**Získání nápovědy od společnosti Google**

Po přihlášení k počítači Chromebook spusťte nápovědu ze spouštěče aplikací. Aplikace Nápověda obsahuje podrobné pokyny pro práci s počítačem Chromebook.

Jestliže kromě toho chcete navštívit Centrum nápovědy a Komunitu pro počítač Chromebook, přejděte na stránku [http://google.com/support/chromebook.](http://google.com/support/chromebook)

## <span id="page-32-0"></span>**Dodatek A. Důležité bezpečnostní instrukce**

## **Poznámka k nedobíjitelné knoflíkové baterii**

 $\sqrt{v}$ **NEBEZPEČÍ**

**Při nesprávné výměně knoflíkové baterie hrozí nebezpečí výbuchu. Baterie obsahuje malé množství škodlivé látky.**

**Nezahřívejte na více než na 100 °C.**

**Dále uvedené prohlášení se týká uživatelů ve státu Kalifornie, U.S.A.**

**Products containing manganese dioxide lithium coin-cell batteries may contain perchlorate.**  Perchlorate Material - special handling may apply, see www.dtsc.ca.gov/hazardouswaste/perchlorate

## <span id="page-34-0"></span>**Dodatek B. Informace o souladu s předpisy**

## **Webové stránky společnosti Lenovo s informacemi o souladu s předpisy**

Nejnovější informace o dodržování předpisů souvisejících s elektronikou a životním prostředí jsou k dispozici na webových stránkách společnosti Lenovo s informacemi o souladu s předpisy.

- Informace o souladu s předpisy naleznete na webové stránce <https://www.lenovo.com/compliance>
- Prohlášení ohledně ochrany životního prostředí si lze stáhnout na stránkách [https://www.lenovo.com/](https://www.lenovo.com/ecodeclaration) [ecodeclaration.](https://www.lenovo.com/ecodeclaration)

#### **Obecné informace o recyklaci odpadů**

Lenovo podporuje vlastníky zařízení informačních technologií (IT) v odpovědné recyklaci již nepotřebných zařízení. Lenovo nabízí řadu programů a služeb sběru produktů, které pomáhají vlastníkům zařízení s recyklací jejich produktů IT. Informace o recyklaci výrobků Lenovo naleznete na webové stránce [https://www.lenovo.com/recycling.](https://www.lenovo.com/recycling)

#### **Upozornění na elektromagnetické vyzařování**

#### **Prohlášení dodavatele o shodě s FCC (Federal Communications Commission)**

Následující informace se týkají počítače IP Duet 3 Chrome 11Q727 a IP Duet 3 Chrome 11Q727 1, typu: 82T6

This equipment has been tested and found to comply with the limits for a Class B digital device, pursuant to Part 15 of the FCC Rules. These limits are designed to provide reasonable protection against harmful interference in a residential installation. This equipment generates, uses, and can radiate radio frequency energy and, if not installed and used in accordance with the instructions, may cause harmful interference to radio communications. However, there is no guarantee that interference will not occur in a particular installation. If this equipment does cause harmful interference to radio or television reception, which can be determined by turning the equipment off and on, the user is encouraged to try to correct the interference by one or more of the following measures:

- Reorient or relocate the receiving antenna.
- Increase the separation between the equipment and receiver.
- Connect the equipment into an outlet on a circuit different from that to which the receiver is connected.
- Consult an authorized dealer or service representative for help.

Lenovo is not responsible for any radio or television interference caused by using cables and connectors other than those recommended by Lenovo or by unauthorized changes or modifications to this equipment. Unauthorized changes or modifications could void the user's authority to operate the equipment.

This device complies with Part 15 of the FCC Rules. Operation is subject to the following two conditions: (1) this device may not cause harmful interference, and (2) this device must accept any interference received, including interference that may cause undesired operation.

Responsible Party: Lenovo (United States) Incorporated 7001 Development Drive Morrisville, NC 27560 Email: FCC@lenovo.com

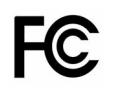

## **Umístění údajů FCC ID a IC ID**

Pokud jste počítač Chromebook zakoupili v USA nebo Kanadě, který má z výroby předinstalované bezdrátové moduly, text obsahující identifikační údaje pro tyto moduly (FCC ID a IC ID) najdete na spodním krytu počítače Chromebook. Text může být laserem gravírovaný na spodním krytu nebo se může nacházet na upevněném fyzickém štítku. Chcete-li zjistit údaj FCC ID nebo IC ID pro bezdrátový modul předinstalovaný výrobcem, příslušné řetězce najdete na spodním krytu přímo za textem "FCC ID" nebo "IC ID".

## **Prohlášení o shodě rádiových frekvencí pro Koreu**

무선설비 전파 혼신 **(**사용주파수 **2400**∼**2483.5 , 5725**∼**5825** 무선제품해당**)** 해당 무선설비가 전파혼신 가능성이 있으므로 인명안전과 관련된 서비스는 할 수 없음

#### **SAR** 정보

본 장치는 전파 노출에 대한 가이드라인을 충족합니다.

본 장치는 무선 송수신기 입니다. 본 장치는 국제 가이드라인으로 권장되는 전파 노출에 대한 제한을 초 과하지 않도록 설계되었습니다. 장치 액세서리 및 최신 부품을 사용할 경우 SAR 값이 달라질 수 있 습 니다. SAR 값은 국가 보고 및 테스트 요구 사항과 네트워크 대역에 따라 다를 수 있습니다. 본 장치 는 사람의 신체에서 10mm 이상의 거리에서 사용할 수 있습니다.

## <span id="page-36-0"></span>**Dodatek C. Informace o usnadnění, ergonomii a údržbě**

#### **Informace o usnadnění**

Lenovo usnadňuje uživatelům s omezenou schopností sluchu, zraku a pohybu přístup k informacím a technologiím. Tato část obsahuje informace o způsobech, které uživatelům pomáhají efektivně pracovat s počítačem Chromebook. Nejnovější informace o možnostech usnadnění naleznete také na webové stránce na adrese:

<https://www.lenovo.com/accessibility>

#### **Standardizované konektory**

Váš počítač Chromebook obsahuje standardizované konektory, které umožňují připojit nástroje pro usnadnění.

#### **Dokumentace v přístupných formátech**

Společnost Lenovo poskytuje elektronickou dokumentaci v přístupných formátech, například jako soubory PDF vybavené správnými značkami nebo soubory v jazyce HTML (HyperText Markup Language). Elektronická dokumentace společnosti Lenovo je vyvinuta tak, aby si ji mohli uživatelé se zrakovým postižením přečíst pomocí čtečky obrazovky. Všechny obrázky v této dokumentaci jsou opatřeny příslušným textovým popiskem, takže zrakově postižení uživatelé budou při použití čtečky obrazovky schopni těmto obrázkům porozumět.

#### **Informace o ergonomii**

Dobrá ergonomie je důležitá, chcete-li svůj osobní počítač Chromebook využívat na maximum a předejít jakémukoli nepohodlí. Pracoviště i vybavení byste si měli uzpůsobit dle svých individuálních potřeb a typu prováděné činnosti. Chcete-li maximalizovat efektivitu a komfort při práci, dodržujte při používání počítače Chromebook zdravé pracovní návyky.

Práce ve virtuální kanceláři může znamenat časté změny pracovního prostředí. Přizpůsobení okolním zdrojům osvětlení, aktivní sezení nebo umístění hardwaru počítače Chromebook vám může pomoci zvýšit produktivitu i pohodlí.

Tento příklad ukazuje osobu v prostředí kanceláře. Přestože nemáte stejné uspořádání, můžete dodržovat mnohé z těchto rad. Vytvořte si dobré návyky, které se vám vyplatí.

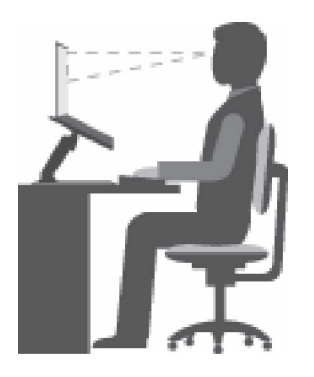

Obrázek 1. Obrázek správného způsobu sezení a umístění počítače Chromebook

**Obecná poloha**: Je vhodné v pravidelných intervalech mírně měnit pracovní pozici. Předejdete tak únavě způsobené dlouhým setrváním ve stejné pozici. Časté krátké přestávky také pomáhají proti únavě způsobené dlouhým setrváním ve stejné pozici.

**Displej**: Umístěte obrazovku tak, abyste ji pozorovali z vhodné vzdálenosti 510 mm až 760 mm (20" až 30"). Obrazovka nemá odrážet světlo od zdrojů v místnosti nebo zvnějšku. Udržujte obrazovku čistou a nastavte jas tak, aby byla obrazovka dobře čitelná. Chcete-li nastavit úroveň jasu obrazovky, stiskněte tlačítka pro ovládání jasu.

**Pozice hlavy**: Hlavu a krk držte v přirozené vzpřímené poloze.

**Židle**: Použijte židli, která poskytuje dobrou opěru pro záda a která je výškově nastavitelná. Židli nastavte tak, aby byla maximálně pohodlná.

**Pozice paží a rukou**: Opřete si ruce o područky, jsou-li součástí židle, nebo o desku pracovního stolu. Mějte předloktí, zápěstí a ruce v uvolněné a neutrální (vodorovné) pozici. Pište na klávesnici lehce, netlučte do kláves.

**Pozice nohou**: Mějte stehna rovnoběžně s podlahou, chodidla opřete o podlahu nebo podložku.

#### **Co dělat, když cestujete?**

Jestliže cestujete, není vždy možné dodržovat zásady ergonomické práce na počítači Chromebook. Bez ohledu na prostředí se snažte dodržovat co nejvíce uvedených rad. Správným sezením a přiměřeným osvětlením docílíte vyšší úrovně pohodlí i výkonu. Pokud pracujete mimo kancelář, dbejte na aktivní sezení a dodržování přestávek. K dispozici je celá řada produktů, které vám pomohou upravit a rozšířit počítač Chromebook tak, aby co nejlépe vyhovoval vašim potřebám. Některé z těchto možností najdete na stránce <https://www.lenovo.com/accessories>. Seznamte se s možnostmi dokovacích stanic a externích produktů, jež nabízejí flexibilitu a funkce, které potřebujete.

#### **Otázky týkající se zraku?**

Obrazovky počítačů Chromebook jsou navrženy v souladu s nejpřísnějšími normami. Tyto obrazovky poskytují ostrý obraz a mají velké jasné obrazovky, které jsou dobře čitelné a neunavují oči. Intenzivní a trvalá vizuální aktivita však může způsobovat únavu. Máte-li problémy s únavou očí, poraďte se s očním lékařem.

## **Základní rady pro údržbu**

- Počítač Chromebook neumisťujte k magnetům, zapnutým mobilním telefonům, elektrickým přístrojům nebo reproduktorům (ne blíže než na vzdálenost 13 cm či 5 palců).
- Počítač Chromebook nevystavujte extrémním teplotám (pod 5 ℃ nebo nad 35 ℃).
- Mezi displej a klávesnici či mezi displej a opěrky pro ruce nevkládejte žádné předměty (ani papír).
- Je-li připojen napájecí adaptér, neobracejte počítač Chromebook, jinak byste mohli poškodit konektor adaptéru.
- Před přenášením počítače Chromebook vyjměte všechna média, vypněte připojená zařízení a odpojte šňůry a kabely.
- Když zvedáte otevřený počítač Chromebook, držte ho za spodní část. Počítač Chromebook nezvedejte ani nedržte za displej.
- Vyhněte se přímému vystavení svého počítače Chromebook a periferií vzduchu ze zařízení, které může produkovat negativní ionty. Všude, kde je to možné, uzemněte svůj počítač Chromebook, abyste umožnili bezpečný elektrostatický výboj.

## **Čistění počítače Chromebook**

Doporučujeme počítač Chromebook pravidelně čistit. Ochráníte tak jeho povrch a zajistíte jeho bezproblémový chod.

#### **Čištění krytu počítače Chromebook**

Otřete jej hadříkem bez chloupků namočeným ve slabé mýdlové vodě. Nenanášejte tekutiny přímo na kryt.

#### **Čištění klávesnice**

Otřete klávesy jednu po druhé hadříkem bez chloupků namočeným ve slabé mýdlové vodě. Pokud budete otírat více kláves najednou, hadřík se může zachytit na sousední klávese a poškodit ji. Čisticí prostředek nestříkejte přímo na klávesnici. Drobečky nebo prach pod klávesami můžete odstranit pomocí štětečku s balónkem na čištění fotoaparátů nebo pomocí studeného vzduchu z vysoušeče vlasů.

#### **Čištění obrazovky počítače Chromebook**

Škrábance, mastnota, nečistoty, chemikálie a ultrafialové světlo mohou mít vliv na výkon obrazovky počítače Chromebook. Jemně otřete povrch displeje měkkou suchou látkou bez chloupků. Pokud na displeji narazíte na něco, co se podobá škrábanci, může jít jen o skvrnu. Skvrnku jemně otřete měkkým suchým hadříkem. Pokud skvrnka na obrazovce zůstává, otřete ji měkkým hadříkem, který nepouští vlákna a je navlhčený vodou nebo roztokem na čištění brýlí. Nenanášejte ale žádné tekutiny přímo na obrazovku. Než obrazovku zavřete, nechejte ji oschnout.

### **Open source informace**

Váš Chromebook může obsahovat software uveřejněný společností Google a jinými třetími stranami, včetně softwaru, který je licencován na základě obecné veřejné licence a/nebo druhotné obecné veřejné licence (dále jen "open source software").

Kopii odpovídajícího zdrojového kódu pro jakýkoli takový volně šiřitelný software poskytovaný na základě licence GPL a/nebo LGPL (nebo jakékoli jiné licence, která vyžaduje, abychom vám učinili písemnou nabídku na poskytnutí odpovídajícího zdrojového kódu) můžete od společnosti Lenovo získat na základě písemné žádosti na dobu tří roků bezplatně, s výjimkou nákladů na média, dopravu a manipulaci. Tato nabídka je platná pro každého příjemce tohoto zařízení. Svoji písemnou žádost můžete odeslat na níže uvedenou adresu s přiloženým šekem nebo platebním příkazem ve výši 5 USD:

Lenovo Legal Department Attn: Open Source Team / Source Code Requests 8001 Development Dr. Morrisville, NC 27560

Jako součást své žádosti uveďte údaje "UNAME" a "CHROME VERSION" tohoto zařízení, které získáte zapsáním: "Chrome://system" v adresním řádku prohlížeče Chrome. Nezapomeňte uvést zpáteční adresu.

Volně šiřitelný software je distribuován s cílem být užitečný, avšak BEZ JAKÉKOLI ZÁRUKY, včetně předpokládané záruky PRODEJNOSTI nebo VHODNOSTI PRO KONKRÉTNÍ ÚČEL. Další informace naleznete například v textu licence GPL a/nebo LGPL.

Další informace týkající se licencí, potvrzení a povinná upozornění k autorským právům v souvislosti s volně šiřitelným softwarem můžete zobrazit zadáním: "Chrome://credits" v adresním řádku prohlížeče Chrome.

Toto zařízení může obsahovat určité předem nainstalované aplikační programy nebo předem nakonfigurované odkazy pro stahování aplikačních programů vydaných jinými stranami než společností Lenovo. Takové aplikační programy třetích stran mohou zahrnovat volně šiřitelný software, který je veřejně zpřístupňován příslušnými poskytovateli těchto aplikačních programů. Odpovídající zdrojový kód pro takový volně šiřitelný software můžete získat přímo od poskytovatele příslušného aplikačního programu, a to v rozsahu přípustném podle příslušné licenční smlouvy k volně šiřitelnému softwaru. Další informace jsou poskytovateli jednotlivých aplikačních programů zpřístupňovány prostřednictvím struktury nabídek příslušného aplikačního programu.

## <span id="page-40-0"></span>**Dodatek D. Upozornění a ochranné známky**

#### **Upozornění**

Společnost Lenovo nemusí ve všech zemích nabízet produkty, služby a funkce popsané v tomto dokumentu. Informace o produktech a službách, které jsou momentálně ve Vaší zemi dostupné, můžete získat od zástupce společnosti Lenovo pro Vaši oblast. Žádný z odkazů na produkty, programové vybavení nebo služby společnosti Lenovo neznamená, ani z něj nelze vyvozovat, že smí být použit pouze uvedený produkt, program nebo služba společnosti Lenovo. Použít lze jakýkoli funkčně ekvivalentní produkt, program či službu neporušující práva společnosti Lenovo k duševnímu vlastnictví. Za vyhodnocení a ověření činnosti libovolného produktu, programu či služby jiného výrobce než Lenovo však odpovídá uživatel.

Společnost Lenovo může mít patenty nebo podané žádosti o patent, které zahrnují předmět tohoto dokumentu. Vlastnictví tohoto dokumentu vám nedává žádná práva k těmto patentům. Písemné dotazy ohledně licencí můžete zaslat na adresu: Lenovo (United States), Inc. 8001 Development Drive Morrisville, NC 27560 U.S.A. Attention: Lenovo Director of Licensing

LENOVO TUTO PUBLIKACI POSKYTUJE TAK, JAK JE, BEZ JAKÝCHKOLIV ZÁRUK, VYJÁDŘENÝCH VÝSLOVNĚ NEBO VYPLÝVAJÍCÍCH Z OKOLNOSTÍ, VČETNĚ, A TO ZEJMÉNA, ZÁRUK NEPORUŠENÍ PRÁV TŘETÍCH STRAN, PRODEJNOSTI NEBO VHODNOSTI PRO URČITÝ ÚČEL. Právní řády některých zemí nepřipouštějí vyloučení záruk výslovně vyjádřených nebo vyplývajících z okolností v určitých transakcích, a proto se na vás výše uvedené omezení nemusí vztahovat.

Informace zde uvedené jsou pravidelně aktualizovány a v příštích vydáních této publikace již budou tyto změny zahrnuty. Aby společnost Lenovo mohla poskytovat lepší služby, vyhrazuje si právo vylepšovat a/nebo měnit produkty a programy popsané v příručkách, které jsou součástí vašeho počítače Chromebook, a měnit obsah příručky kdykoliv a bez dalšího upozornění.

Softwarové rozhraní a funkce a hardwarová konfigurace počítače Chromebook, který si zakoupíte, nemusí nutně odpovídat rozhraní a vlastnostem popsaným v příručkách přiložených k počítači Chromebook. Konfiguraci produktu naleznete v části příslušné smlouvy (je-li k dispozici) nebo seznamu obsahu balení produktu, nebo se poraďte s distributorem pro prodej produktu. Společnost Lenovo může používat nebo distribuovat libovolné informace, které jí poskytnete, podle vlastního uvážení, aniž by jí tím vznikl jakýkoli závazek vůči Vám.

Produkty popsané v tomto dokumentu nejsou určeny pro použití v implantátech nebo jiných aplikacích pro podporu životních funkcí, kde by selhání mohlo způsobit úraz nebo usmrcení osob. Údaje obsažené v tomto dokumentu neovlivňují a nemění specifikace produktů Lenovo nebo záruky, které jsou k nim poskytovány. Nic v tomto dokumentu nepředstavuje vyjádřené ani odvozené licence nebo odškodnění podle práv na duševní vlastnictví společnosti Lenovo nebo třetích stran. Všechny informace v tomto dokumentu byly získány ve specifických prostředích a jsou uváděny jako příklady. Výsledky získané v jiných prostředích se mohou lišit.

Společnost Lenovo může používat nebo distribuovat libovolné informace, které jí poskytnete, podle vlastního uvážení, aniž by jí tím vznikl jakýkoli závazek vůči Vám.

Jakékoliv odkazy v této publikaci na webové stránky jiných společností než Lenovo jsou poskytovány pouze pro pohodlí uživatele a nemohou být žádným způsobem vykládány jako doporučení těchto webových stránek. Materiály obsažené na těchto webových stránkách nejsou součástí materiálů tohoto produktu Lenovo a mohou být používány pouze na Vaše vlastní riziko.

Veškeré údaje o výkonu, které jsou v tomto dokumentu uvedeny, byly stanoveny v řízeném prostředí. Výsledky získané v jiném operačním prostředí se proto mohou výrazně lišit. Některá měření mohla být prováděna v systémech na úrovni vývoje a v těchto případech nelze zaručit, že tato měření budou stejná ve všeobecně dostupných systémech. Kromě toho mohla být některá měření odhadnuta prostřednictvím extrapolace. Skutečné výsledky se mohou lišit. Uživatelé tohoto dokumentu by si měli ověřit použitelnost dat pro svoje specifické prostředí.

Tento dokument je chráněn autorskými právy společnosti Lenovo a nevztahuje se na něj žádná open source licence, a to včetně jakýchkoli dohod Linux, které se mohou týkat softwaru instalovaného jako součást tohoto produktu. Společnost Lenovo má právo tento dokument kdykoliv bez upozornění aktualizovat.

Nejnovější informace si můžete vyžádat nebo s jakýmikoli otázkami a komentáři se můžete obrátit na společnost Lenovo nebo můžete navštívit webové stránky Lenovo:

#### <https://support.lenovo.com>

#### **Ochranné známky**

LENOVO, logo LENOVO a IdeaPad jsou ochranné známky společnosti Lenovo. Google, Chrome a Chromebook jsou ochranné známky nebo registrované ochranné známky společnosti Google Inc. DisplayPort je ochranná známka sdružení Video Electronics Standards Association. USB-C je ochranná známka organizace USB Implementers Forum. Wi-Fi je registrovaná ochranná známka organizace Wi-Fi Alliance. Další názvy společností, produktů nebo služeb mohou být ochranné známky nebo servisní známky jiných stran. © 2022 Lenovo.

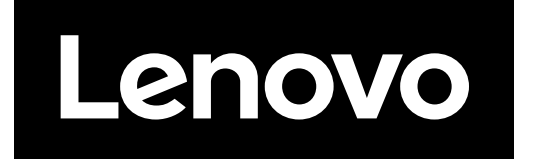